## PUF 性能解析プログラム

マニュアル

Version 1.0

June 24, 2011

(独)産業技術総合研究所

情報セキュリティ研究センター (RCIS)

## **1.** はじめに

本ドキュメントは,(独)産業技術総合研究所 情報セキュリティ研究センターが公開す る PUF 性能解析プログラムの使用方法を説明する.本プログラムは,以下の論文の性能評 価で使用されたものに修正を加えたものである.本プログラムおよび PUF データは, 学術 研究目的に限り無償で利用可能である.

 Y.Hori, T.Yoshida, T.Katashita, and A.Satoh, ["Quantitative and Statistical](http://staff.aist.go.jp/hori.y/articles/hori_reconfig2010.pdf)  [Performance Evaluation of Arbiter Physical Unclonable Functions on FPGAs,"](http://staff.aist.go.jp/hori.y/articles/hori_reconfig2010.pdf) Proc. ReConFig2010, pp.298-303, 2010.

本プログラムは以下の Web サイトで入手することができる.

<http://staff.aist.go.jp/akashi.satoh/SASEBO/ja/puf/index.html>

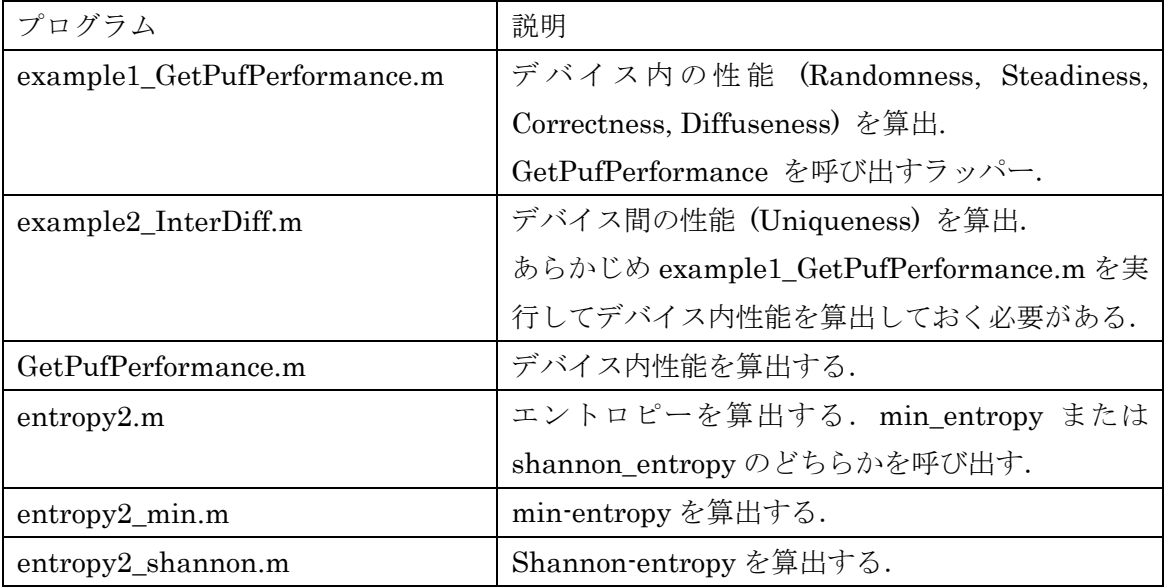

公開されているアーカイブに含まれるプログラムは以下の通り.

## **2.** プログラムの使用法

- 1. プログラムとデータを上述の URL からダウンロードする.
- 2. ダウンロードしたプログラムとデータを適当なフォルダに置いて解凍する.
- 3. MATLAB を起動し,コマンドウィンドウから解凍したプログラムフォルダに移動する. または、解凍したプログラムフォルダを検索パスに含める.
- 4. example1 GetPufPerformance.m を実行する.「フォルダーの参照」ウィンドウが立 ち上がるので、先ほど解凍したデータフォルダを指定する.
- 5. example2\_InterDiff.m を実行する.「フォルダーの参照」ウィンドウが立ち上がるの で,先ほどと同じデータフォルダを指定する.

※1 本マニュアルの著作権は(独)産業技術総合研究所に帰属します.

※2 本マニュアルの全部または一部を,著作権者に無断で複写,複製することはできません.

※3 本マニュアルは,個人として利用するほかは,著作権者に無断で使用することはできません.

※4 本マニュアルの内容は,将来予告なく変更することがあります.

記載されている社名・製品名は各社の商標および登録商標です.

【技術的な問合せ先】 (独)産業技術総合研究所 情報セキュリティ研究センター 〒305-8568 茨城県つくば市梅園 1-1-1 中央第 2 事業所 TEL:029-861-5284 FAX:029-861-5285